## May 2023 Getting Started with Intune EPM

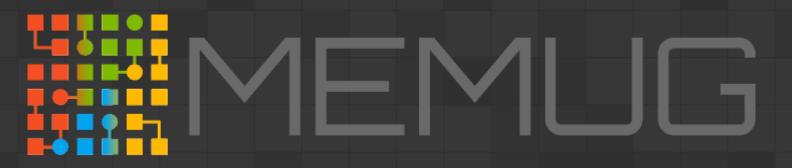

Nick Moseley

## Special Thanks To Our Sponsors!

Let us handle the tedious work of packaging, testing, deploying, and troubleshooting application updates in your ConfigMgr or Intune environment. Easily extend Microsoft Endpoint Manager

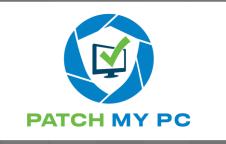

to deploy and update over third-party applications within your enterprise.

Save time, money, and stay secure by automating the publishing of thirdparty updates to your environment. Setup only takes minutes. All subscriptions include free in-house support and setup calls! Recast Software creates tools used by hundreds of thousands of enterprise organizations worldwide, impacting millions of devices and (more importantly) the people who use them. Our mission is to be an integral part of

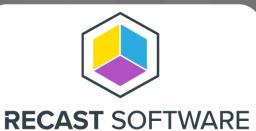

how IT teams create highly secure and compliant environments, capable of handling technological change. We do this by integrating with existing IT infrastructure to provide deeper, more actionable insights, improved productivity, and powerful, scalable automation.

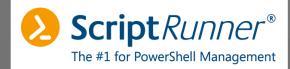

ScriptRunner is the #1 platform for IT infrastructure management with PowerShell. Centralizing, standardizing, automating, delegating, monitoring and controlling routine tasks frees up resources in IT operations. Administrators and DevOps teams can use and customize included script libraries or develop their own scripts.

ScriptRunner allows you to securely delegate administrative tasks to users without PowerShell knowledge or appropriate rights. ScriptRunner is used worldwide by IT teams of all sizes and industries.

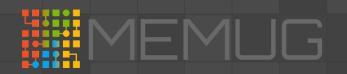

#### Agenda

#### Getting Started with Intune EPM

#### Nick Moseley

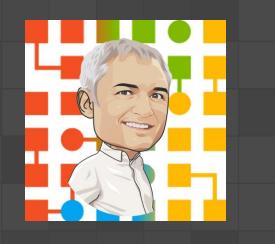

#### Announcements

#### Getting Started with Intune EPM

- 1. What is Intune EPM?
- 2. Trial registration and prerequisites.
- 3. Enrolling users/devices.
- 4. Basics of EPM rules.

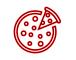

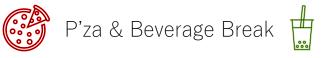

- 5. Real-world, no cost, no fuss examples.
- 6. Troubleshooting tips.

#### Raffle!!

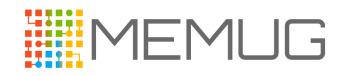

## Upcoming Sponsored Event!!

ScriptRunner® The #1 for PowerShell Management

- Sponsored by ScriptRunner
- Friday July 28<sup>th</sup> 9 AM (confirmed) to 2 PM (subject to change)
- Multiple sessions for this extended event focused on AI:
  - o Demystifying Al
    - Featuring Jennifer Martinez, Strategic Technology Strategist at Microsoft
  - Enhancing Cybersecurity Using AI to Collect, Collate and Curate Featuring Rod Trent, Senior Cloud Advocate at Microsoft. and all-around community leader
  - Microsoft 365 Copilot
    - Featuring Nick Aquino, Senior Technical Specialist at Microsoft
  - o Others...?

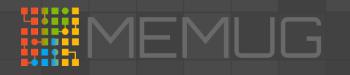

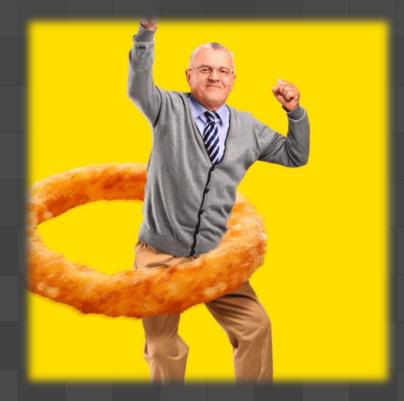

## What is Intune EPM?

Endpoint security is like onions, it has rings.

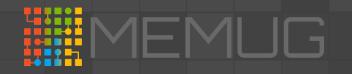

### EPM is part of the Intune Suite

Remote Help

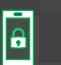

•

Tunnel for Mobile Application Management

Endpoint Privilege Management

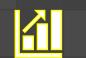

Advanced Endpoint Analytics

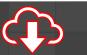

Advanced application management (roadmap)

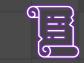

Cloud-based certificate management (roadmap)

### Protecting Endpoints from Malware

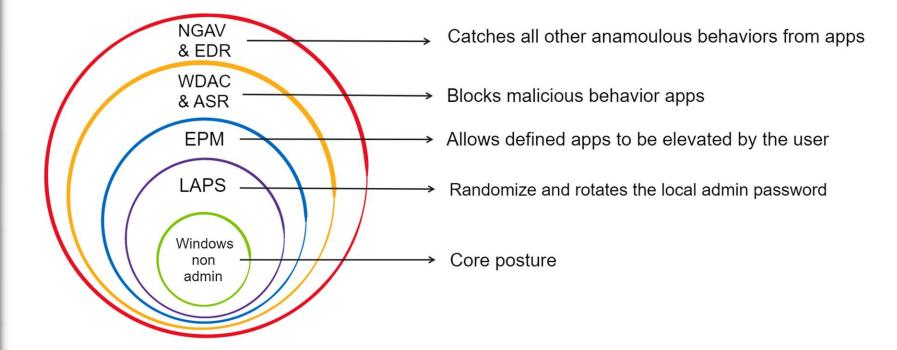

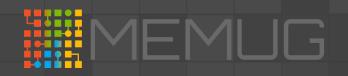

# LET'S DO THISP

## **Environment Readiness**

Oh yeah...there's also this thing about Intune configurations or something

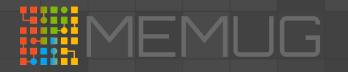

## Summary of EPM Readiness

#### Activate EPM trial licenses

- EPM standalone trial or Intune Plan 2
- From the Intune portal or the M365 Admin portal
- Requires Global Admin or Billing Admin

#### Intune tenant configuration

- Enable use of Windows diagnostic data by Intune
- Create a Windows Health Monitoring profile in Intune

#### Win10 20H2+ or Win11 21H2+

- Managed by Intune
- April 2023 cumulative update installed
- Azure AD joined or hybrid
- Professional or Enterprise

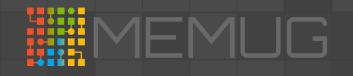

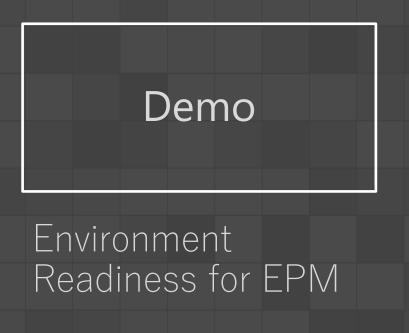

#### Activate EPM trial licenses

#### Intune tenant configuration

- Diagnostic Data for Windows
- Windows Health Monitoring

#### Windows 10/11 (using Client Hyper-V)

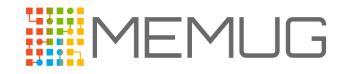

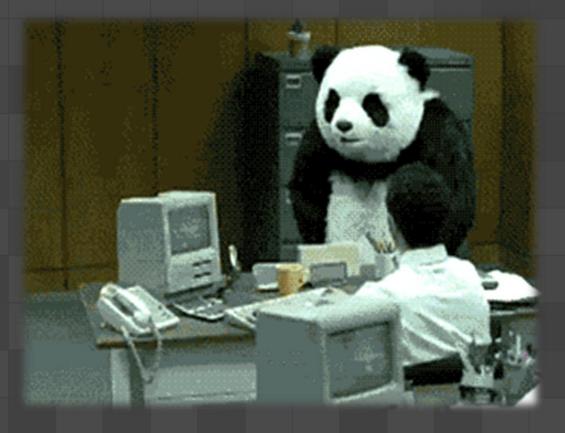

## Enrolling Devices

Remember that users need to get on board with this whole thing too

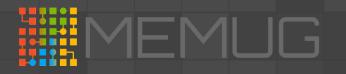

### Enroll Devices...or Enroll Users?

#### Answer: it depends

- Flexibility to target users, devices, or mix of both.
- Approach for a POC is to:
  - o Enroll specific devices
  - o Target all users with the elevation rule policies
  - o Exclude any undesired users, like desktop admins

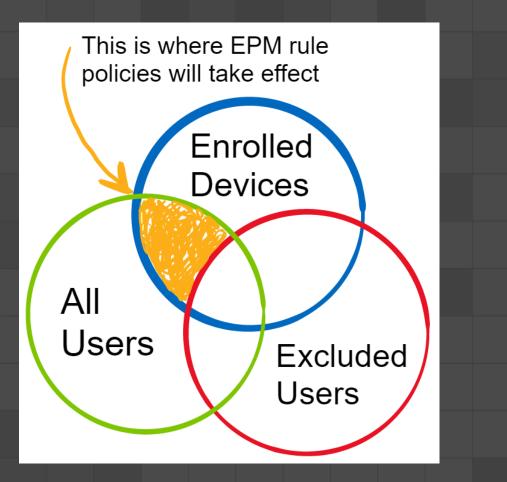

#### Demo

## Creating EPM client settings policies

| Create profile<br>Elevation settings policy               |                                                                |
|-----------------------------------------------------------|----------------------------------------------------------------|
| Basics     Configuration settings                         | (3) Scope tags (4) Assignments (5) Review + create             |
| <ul> <li>Privilege Management Elevation Client</li> </ul> | t Settings                                                     |
| Elevation settings establish the default be               | haviors for the endpoint elevation client.                     |
| Endpoint Privilege Management                             | Enabled                                                        |
| Send elevation data for reporting *                       | Yes 🗸 🗸                                                        |
| Reporting scope *                                         | Diagnostic data and all endpoint elevations $\checkmark$       |
| Default elevation response                                | Not configured $\checkmark$ Deny all requests Most Restrictive |
|                                                           | Require user confirmation Most Flexibility Not configured      |

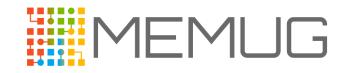

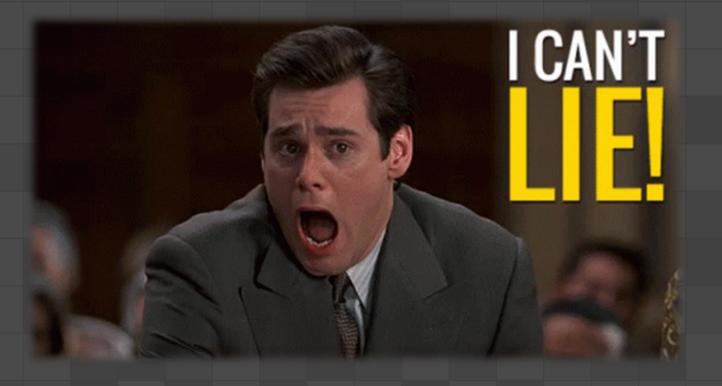

## **Basics of EPM Elevation Rules**

It's simple, really simple... seriously, I'm not lying

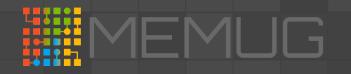

## **Application Identification Methods**

| Trust Level      | Elevation Rule Type                               |  |
|------------------|---------------------------------------------------|--|
| No bueno         | File properties such as name, path, version, etc. |  |
| Good             | Certificate                                       |  |
| Better           | Hash                                              |  |
| Best             | Hash + certificate                                |  |
| Best of the best | Hash + certificate + file properties              |  |

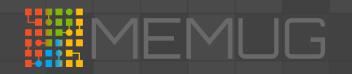

### Collecting Hashes – pretty easy to do

| Administrator: C:\Windows\system32\cmd.exe - powershell — |                                                                      |                       |
|-----------------------------------------------------------|----------------------------------------------------------------------|-----------------------|
| PS C:\temp> Ge                                            | et-FileHash .\procmon64.exe                                          |                       |
| Algorithm                                                 | Hash                                                                 | Path                  |
| <br>SHA256                                                | <br>CBE952CBCF66A0DE40D4E494C970A310257712D44363DDB157F469A351D57ACB | C:\temp\procmon64.exe |
|                                                           |                                                                      |                       |

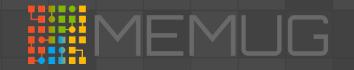

### Collecting Certificates – more involved

Step 1 – Import the Certificate into a cert store

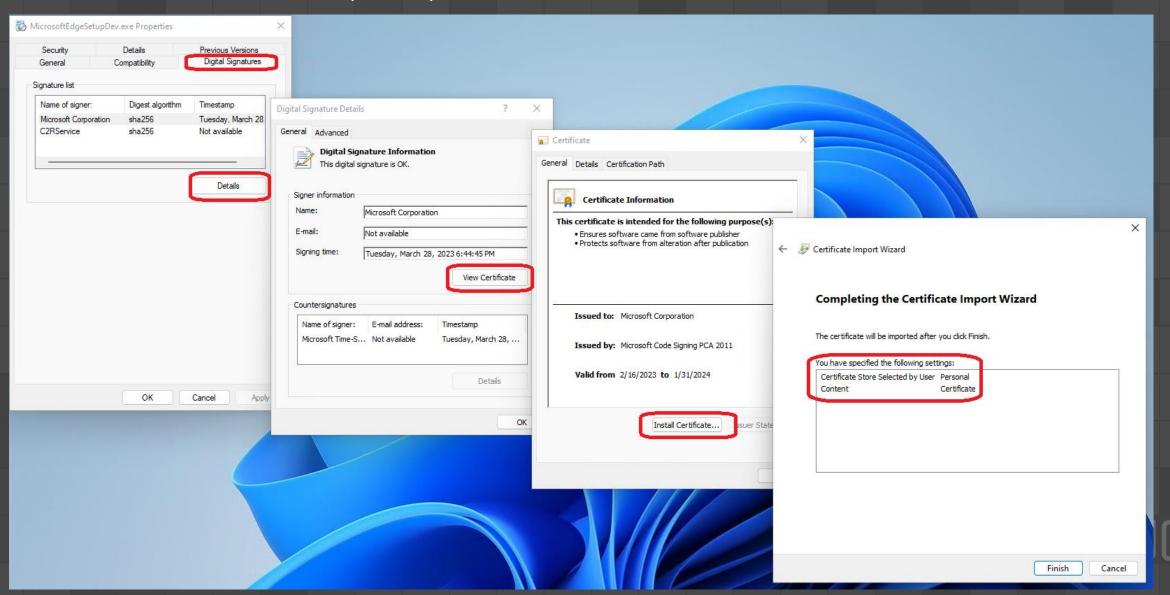

### Collecting Certificates – more involved

Step 2 – Export the certificate file Base64 encoded

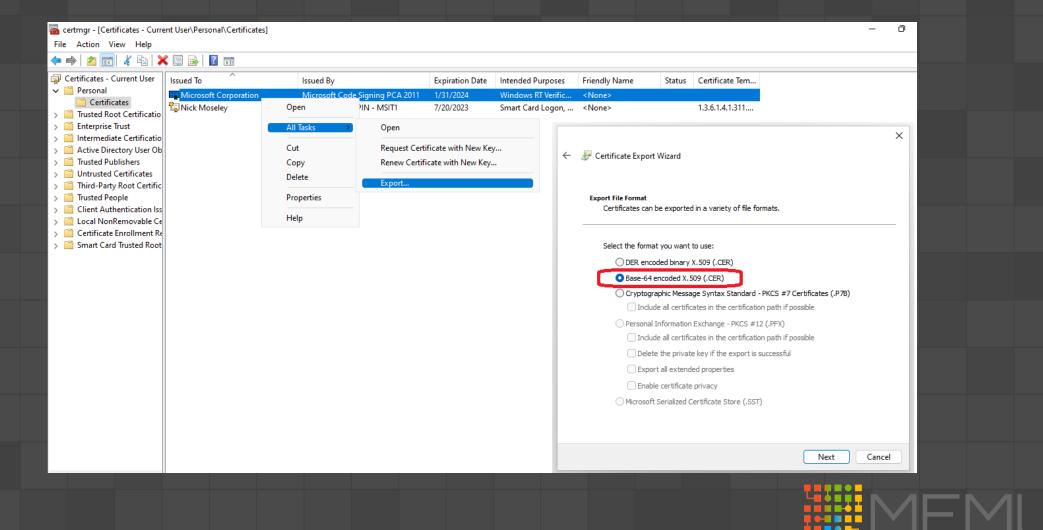

### Collecting Certificates – more involved

Step 3 – Upload into EPM as a reusable setting

| Home > Endpoint security                                    |                                                                               |                                          |                                                                                                    |
|-------------------------------------------------------------|-------------------------------------------------------------------------------|------------------------------------------|----------------------------------------------------------------------------------------------------|
| Endpoint securit                                            | t <b>y</b>   Endpoint Privilege Ma                                            | inagement                                |                                                                                                    |
| ✓ Search           Overview                                 | « Reports Policies Reusable                                                   | settings                                 |                                                                                                    |
| i Overview                                                  | + Add 🖒 Refresh                                                               | Configure reusable se                    | ettings (preview)                                                                                                    |
| <ul> <li>All devices</li> <li>Security baselines</li> </ul> | $\wp$ Search by setting name                                                  | Windows 10 and later                     |                                                                                                    |
| <ul><li>Security tasks</li></ul>                            | Setting group name<br>Setting group name Configuration settings Review + Save |                                          |                                                                                                    |
| Security tasks                                              |                                                                               | Upload a certificate from your organizat |                                                                                                    |
|                                                             |                                                                               | Certificate file                         | Select a new file to overwrite the existing file                                                                                                    |
|                                                             |                                                                               | Base 64 value                            | BEGIN CERTIFICATE<br>MIIF9DCCA9ygAwIBAgITMwAAAz5jOoa/QXPX4AAAAAADPjANBgkqhki<br>G9w0BAQsF<br>ADB+MQswCQYDVQQGEwJVUzETMBEGA1UECBMKV2FzaGluZ3RvbjEQ<br>MA4GA1UEBxMH<br>UmVkbW9uZDEeMBwGA1UEChMVTWljcm9zb2Z0IENvcnBvcmF0aW9u<br>MSgwJgYDVQQD                                                                                                    |
|                                                             |                                                                               |                                          | AD5 - MOINTCOTDVOCIOLAINE LALEE MARGA LA CARACTA DE LA CARACTA UE DA CARACTA DE CHARACTA DE CHARACTA D |

## What I need now is Lots and Lots of coffee. Example Elevation Rules

Like a cup of coffee in the morning, these example will get you going

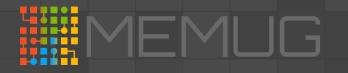

## Example Applications

| Application       | Version | Elevation<br>Behavior | POC Purpose                                                                                                    |
|-------------------|---------|-----------------------|----------------------------------------------------------------------------------------------------|
| <u>NotMyFault</u> | 4.21    | Always                | Will not be allowed to run.<br>(As defined by the client default configuration to Deny All)                                                                                 |
| Process Monitor   | 3.93    | Always                | Will be automatically elevated without any user interaction necessary.                                                                                                    |
| <u>VMMap</u>      | 3.32    | Partial               | Can partially run under user's non-admin rights, but then can be elevated to provide the full application experience with Windows authentication.                           |
| Edge Insider      | N/A     | Partial               | Uses the signing certificate to allow any <i>version of the application</i> to be elevated. In this case, it represents a vendor's application to be installed by the user. |
| CMD Shell         | Per OS  | Partial               | Will require business justification and Windows authentication together in order to elevate. Also uses one hash per OS.                                                     |

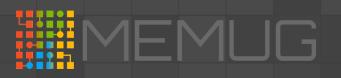

#### Demo

Creating these realworld examples in real-time!

User experience(s) with the application

Let's hope this works seamlessly!

| Application     | Rule Type                                 | Outcome                                                              |
|-----------------|-------------------------------------------|----------------------------------------------------------------------|
| NotMyFault      | No rule defined                           | Will be blocked by both<br>standard user and default<br>EPM settings |
| CMD Shell       | Hash / Windows auth and biz justification | Can run elevated – don't do this in production ;-)                   |
| Process Monitor | Hash / Auto-elevate                       | No explicit user action                                              |
| VMMap           | Hash / Windows auth                       | Two user experiences                                                 |
| Edge Insider    | Cert / Biz Justification                  | Allowed to install                                                   |

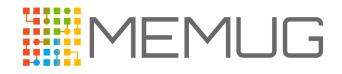

I have seen the light!

## Troubleshooting EPM

When your stuck, these tips will help you navigate the darkness

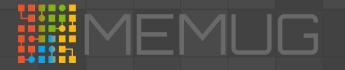

## The Things to Use for Troubleshooting

| What                     | Where                                                                                       | How to Use What                                                                                                    |
|--------------------------|---------------------------------------------------------------------------------------------|----------------------------------------------------------------------------------------------------|
| Environment<br>Prereqs   | Learn about using EPM with Intune   Prereqs                                                 | Do you have the right OS version?                                                                                                    |
| Reporting                | Intune portal   EPM                                                                         | Per-policy reports with info per device.                                                                                                    |
| Client-side<br>log files | C:\Program Files\Microsoft EPM Agent\Logs\                                                  | <ul> <li>EPM.Log - Rule Management Library, Extensibility<br/>Adapter, Interop Functions, Client Stub</li> <li>EPMConsentUI.log - UX for EPM</li> <li>EPMService.log - EPM Service operations</li> <li>EPMServiceStub.log - Post validation file launch</li> </ul> |
| Registry keys            | HKLM:\SOFTWARE\Microsoft\PolicyManager\<br>current\device\ DeviceHealthMonitoring           | "PrivilegeManagement" is set for value DHMScopeValue<br>& ConfigDeviceHealthMonitoringScope                                                                                                    |
| Windows<br>services      | <ul><li>Microsoft EPM Agent Service</li><li>Microsoft Intune Management Extension</li></ul> | Ensure they are running and not disabled.                                                                                                    |

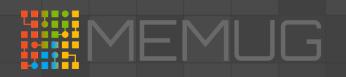

## The Things to Use for Troubleshooting

| What                 | Where                                                                                                    | How to Use What                                                                                                    |
|----------------------|----------------------------------------------------------------------------------------------------|----------------------------------------------------------------------------------------------------|
| Windows<br>events    | Application and Service Logs > Microsoft > Windows ><br>DeviceManagement-Enterprise-Diagnostics-Provider | Admin > event 4023 (enrollment)                                                                                                    |
| Task<br>Scheduler    | Microsoft > Windows > EnterpriseMgmt                                                                     | Two entries with GUIDs                                                                                                    |
| PowerShell<br>module | C:\Program Files\Microsoft EPM Agent\EpmTools                                                            | <ul> <li>Import-Module .\EpmCmdlets.dll</li> <li>Get-Policies</li> <li>Get-DeclaredConfiguration</li> <li>Get-DeclaredConfigurationAnalysis</li> <li>Get-ElevationRules</li> <li>Get-ClientSettings</li> </ul> |

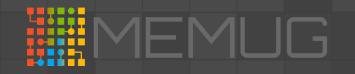

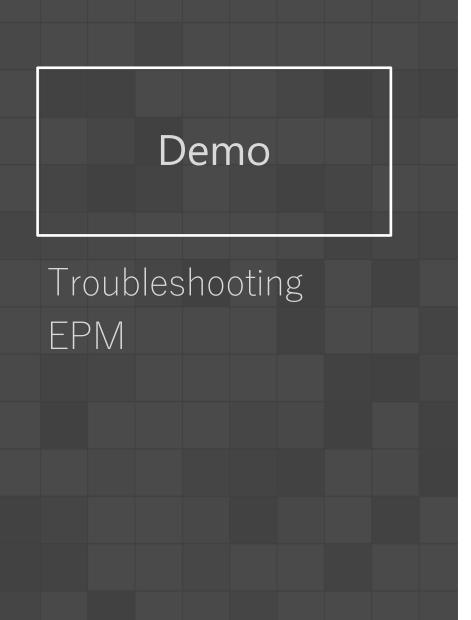

- Intune portal EPM reporting
- Client-side log files
- PowerShell Module

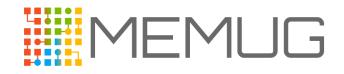

### **BUT WAIT**

## Other Training

Today's session is not intended as the "be all, end all" of learning

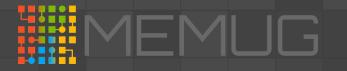

### More Resources on the Intune Suite

- Intune EPM « t3chn1ck (wordpress.com)
- <u>Microsoft Intune Blog Microsoft Community Hub</u>
- Tech Accelerator: Microsoft Intune Suite | Digital event, April 2023
- <u>New Microsoft Intune Suite with Privilege Management, Advanced Analytics,</u> <u>Remote Help & App VPN</u>
- <u>The Projected Total Economic Impact<sup>™</sup> Of The Microsoft Intune Suite</u>
- Roadmap: <u>https://aka.ms/M365roadmap</u>
- <u>Unpacking Endpoint Management YouTube</u>

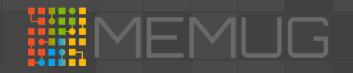

## Special Thanks To Our Sponsors!

Let us handle the tedious work of packaging, testing, deploying, and troubleshooting application updates in your ConfigMgr or Intune environment. Easily extend Microsoft Endpoint Manager

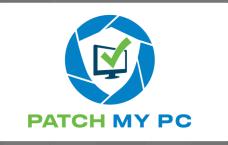

to deploy and update over third-party applications within your enterprise.

Save time, money, and stay secure by automating the publishing of thirdparty updates to your environment. Setup only takes minutes. All subscriptions include free in-house support and setup calls! Recast Software creates tools used by hundreds of thousands of enterprise organizations worldwide, impacting millions of devices and (more importantly) the people who use them. Our mission is to be an integral part of

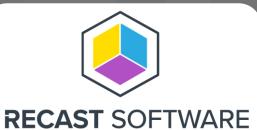

how IT teams create highly secure and compliant environments, capable of handling technological change. We do this by integrating with existing IT infrastructure to provide deeper, more actionable insights, improved productivity, and powerful, scalable automation.

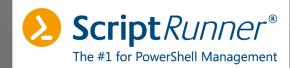

ScriptRunner is the #1 platform for IT infrastructure management with PowerShell. Centralizing, standardizing, automating, delegating, monitoring and controlling routine tasks frees up resources in IT operations. Administrators and DevOps teams can use and customize included script libraries or develop their own scripts.

ScriptRunner allows you to securely delegate administrative tasks to users without PowerShell knowledge or appropriate rights. ScriptRunner is used worldwide by IT teams of all sizes and industries.

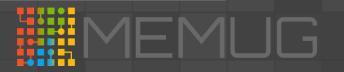